#### **CHAPTER 13 MERCHANDISE INVENTORY**

Merchandise inventory includes all goods owned by the business and held for sale. The account used for Richard's Sales & Service's merchandise inventory is Account No. 12000, Merchandise Inventory.

PCA uses a perpetual inventory system. In a perpetual inventory system a merchandising business continuously updates inventory each time an item is purchased or sold.

Inventory calculations include FIFO, LIFO, and average cost methods. The FIFO (first in, first out) method assumes that the items in the beginning inventory are sold first. The LIFO (last in, first out) method assumes that the goods received last are sold first. The average cost method is the default that PCA uses for inventory items sold. The formula used is: Average Cost x Quantity Sold = Cost of Goods Sold.

PCA tracks the inventory items that are purchased and sold. After you post, PCA automatically updates the cost and quantity of each inventory item. Generally, all of your inventory should use the same costing method.

Tracking inventory is a three-step process:

- $\triangleright$  Enter item information, including Sales account, Merchandise Inventory account, and Cost of Sales account.
- $\triangleright$  Use item codes when entering purchases and sales. PCA automatically calculates and tracks average cost, which is the default, using this to compute and enter the Cost of Goods Sold. You can change the cost method to LIFO (last in, first out) or FIFO (first in, first out). This chapter explains these inventory cost methods in detail.
- $\triangleright$  If necessary, enter inventory adjustments.

PCA does the rest automatically: adjusts inventory levels each time you post a purchase or sale of an inventory item, tracks the cost of each item, and makes a Cost of Goods Sold Journal entry at the end of the accounting period.

The McGraw-Hill Companies, Inc., *Computer Accounting with Peachtree Complete 2005, 9e* 

#### **COST METHODS**

PCA includes three types of cost methods for inventory: average cost, LIFO, and FIFO. Once you select the costing method for an inventory item, you cannot change it if transactions have been posted. Therefore, if you want to change the cost method for an item with posted transactions, you must enter the item again.

#### **Average Cost**

When students set up inventory items for Richard's Sales & Service, they selected the Average cost method. In Chapter 11, Richard's Sales & Service purchased four pairs of curtains from Ron Becker Fabrics at \$30 each. What happens when these curtains are sold? The journal entries would look like this:

Purchased four pairs of curtains from Ron Becker Fabrics at \$30 each. (This is Invoice 210, textbook page 390).

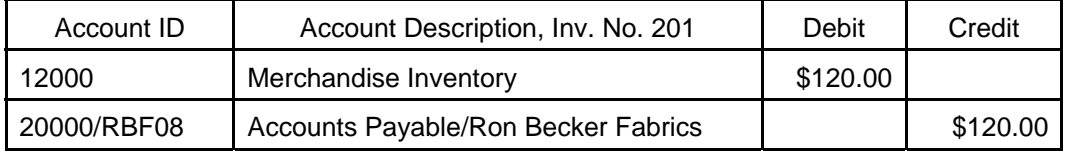

Sold three pairs of curtains to Paul Martinez at \$100 each. (This is Invoice 103, textbook page 437).

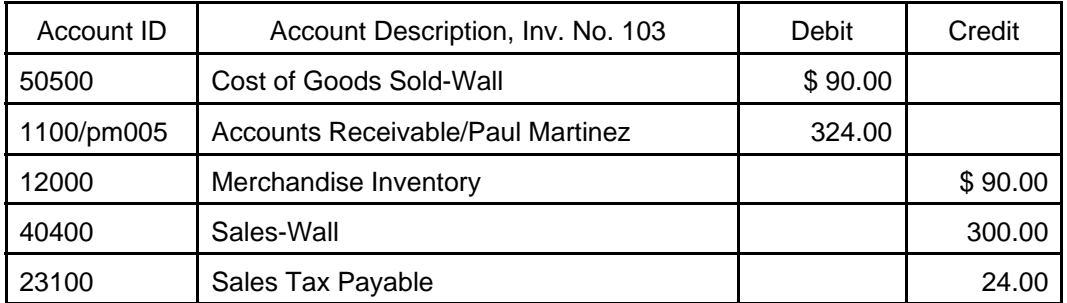

You can see from these journal entries that the Merchandise Inventory account is constantly updated with each purchase and sale. After these transactions, the balance in Merchandise Inventory looks like the T-account shown on the next page.

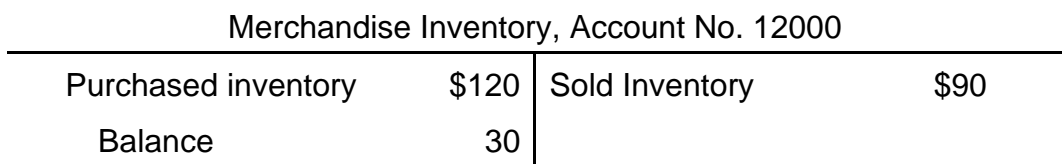

#### **LIFO (Last In, First Out)**

The LIFO (last in, first out) method of inventory pricing assumes that the last goods received are sold first. LIFO assumes that cost is based on replacement and that the last price paid for merchandise is more accurate.

Accountants recommend that you select LIFO when you desire to charge the most recent inventory costs against revenue. LIFO yields the lowest amount of net income in periods of rising costs because the cost of the most recently acquired inventory more closely approximates the replacement cost.

#### **FIFO (First In, First Out)**

The FIFO (first in, first out) method of inventory pricing assumes that the items in the beginning inventory are sold first. FIFO costs your sales and values your inventory as if the items you sell are the ones that you have had in stock for the longest time.

Accountants recommend that you select FIFO when you desire to charge costs against revenue in the order in which costs occur. FIFO yields a higher amount of profit during periods of rising costs. This happens because merchandise was acquired prior to the increase in cost.

#### **TYPES OF INVENTORY ITEMS**

There are nine types of inventory items in PCA:

 $\triangleright$  Stock item: This is the default in the Item Class list. It is the traditional inventory item tracking descriptions, unit prices, stock quantities, and cost of goods sold. For stock items, you should complete the entire window. Once an item has been designated as a stock item, the type cannot be changed.

The McGraw-Hill Companies, Inc., *Computer Accounting with Peachtree Complete 2005, 9e*

- $\triangleright$  Master Stock Item: PCA uses this item class as a special item that does not represent inventory stocked but contains information (item attributes) shared with a number of substock items.
- $\triangleright$  Non-stock item: PCA tracks the description and a unit price for sales. You can also track default accounts. You might use this type for service items such as hours where the unit price is set.
- $\triangleright$  Description only: PCA keeps track of the description of an Inventory Item. This saves time when entering purchases and sales because you don't have to retype the description. You might use this type for service items where the price fluctuates.
- $\triangleright$  Service: This is for services you can apply to your salary and wages account.
- $\triangleright$  Labor: This is for labor you can apply to your salary and wages account. You cannot purchase labor items but you can sell them.
- $\triangleright$  Assembly: You can specify items as assembly items and create a bill of materials for a unit made up of component stock or subassembly items.
- $\triangleright$  Activity item: To indicate how time is spent when performing services for a customer, for a job, or for internal administrative work. Activity items are used with the Time & Billing feature.
- $\triangleright$  Charge item: Expenses recorded by an employee or vendor when company resources are used for a customer or job.

**SOFTWARE OBJECTIVES:** In Chapter 13, your students use the software to:

- 1. Enter inventory maintenance and default information.
- 2. Enter inventory item information, including Sales account, Merchandise Inventory account, and Cost of Sales account.
- 3. Enter item codes when recording purchases and sales.
- 4. Enter inventory adjustments.

5. Make three backups: two for Richard's Sales & Service; two for the end-of-chapter exercises.

**WEB OBJECTIVES:** In Chapter 13, your students did these Internet activities:

- 1. Used their Internet browser to go to the book's website.
- 2. Went to the Internet Activity link on the book's website. Then, selected WEB EXERCISES PART 3. Completed the third web exercise in Part 3— Accountant' World.
- 3. Used a word processing program to write summaries of the websites that they visited.

## **PCA TIPS, CHAPTER 13**

- ¾ Chapters 11 and 12 must be completed before starting Chapter 13.
- $\triangleright$  In Chapters 11-13, Peachtree automatically uses the average inventory method.

## **LECTURE OUTLINE FOR CHAPTER 13**

- A. Software Objectives, page 469
- B. Web Objectives, page 469
- C. Cost Methods, page 470
	- 1. Average Cost, pages 470-471
	- 2. LIFO (Last In, First Out), pages 471-472
	- 3. FIFO (First In, First Out), page 472
- D. Types of Inventory Items, pages 472-473
- E. Getting Started, pages 473-475
- F. Entering Inventory Item Maintenance Information, pages 475-477

The McGraw-Hill Companies, Inc., *Computer Accounting with Peachtree Complete 2005, 9e*

- G. Backing Up Your Data, pages 477-478
- H. Inventory Adjustments, pages 478-480
- I. Additional Transactions, pages 480-482
- J. Printing Reports, pages 482-488
- K. Backing Up Chapter 13 Data, pages 488-489
- L. Internet Activity, page 489
- M. Summary and Review, pages 489-490
	- 1. Going to the Net, page 490
	- 2. Short-Answer Questions, pages 490-492
	- 3. Exercise 13-1, pages 492-493
	- 4. Exercise 13-2, page 493
	- 5. Chapter 13 Index, page 494

#### **ANSWERS TO GOING TO THE NET**

- 1. Perpetual inventory involves keeping records at both retail and cost. Purchases are added to the beginning inventory at retail, (with each invoice priced at the expected selling price), and all sales and markdowns are deducted. This results in a perpetual inventory at retail.
- 2. A physical count is necessary at least once a year to determine inventory shrinkage.

#### **ANSWERS TO SHORT-ANSWER QUESTIONS:** Answers will vary.

- 1. Tracking inventory is a three-step process:
	- a. Enter item information, including Sales account, Merchandise Inventory account, and Cost of Sales account.
	- b. Use item codes when entering purchases and sales. PCA calculates and tracks average cost, which is the default, using this to calculate and enter Cost of Goods Sold.
	- c. If necessary, enter inventory adjustments.
- 2. PCA uses a perpetual inventory system. In a perpetual inventory system a merchandising business continuously updates inventory each time an item is purchased or sold.
- 3. Merchandise inventory includes all goods owned by the business and held for sale.
- 4. The average cost method is the default that PCA uses for inventory items sold. The formula used is: Average Cost x Quantity Sold = Cost of Goods Sold.

The FIFO method assumes that the items in the beginning inventory are sold first.

The LIFO method assumes that the goods received last are sold first.

- 5. Anna Peters, Invoice No. 106, 2 doorknobs, \$324. Diane Carlton, Invoice No. 107, 2 rolls of vinyl flooring, \$320. Paul Martinez, Invoice 108, two pairs of curtains, \$216.
- 6. Purchased four pairs of curtains from Ron Becker Fabrics at \$30 each:

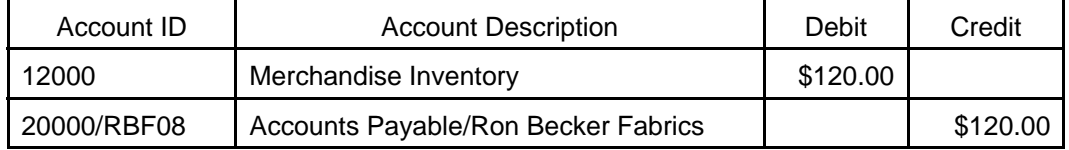

Sold three pairs of curtains to Paul Martinez for \$100 each:

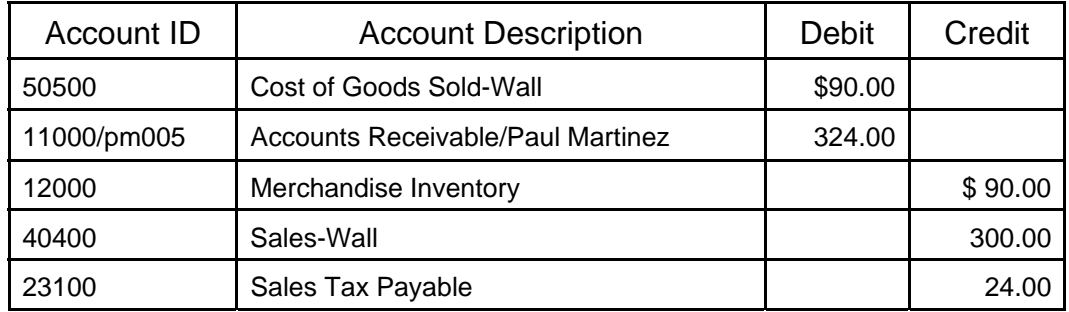

7. Service Invoice, Ben Berman, Invoice No. 109, repair, \$75.60.

The McGraw-Hill Companies, Inc., *Computer Accounting with Peachtree Complete 2005, 9e*

## **Solution to Exercise 13-2 (1)**

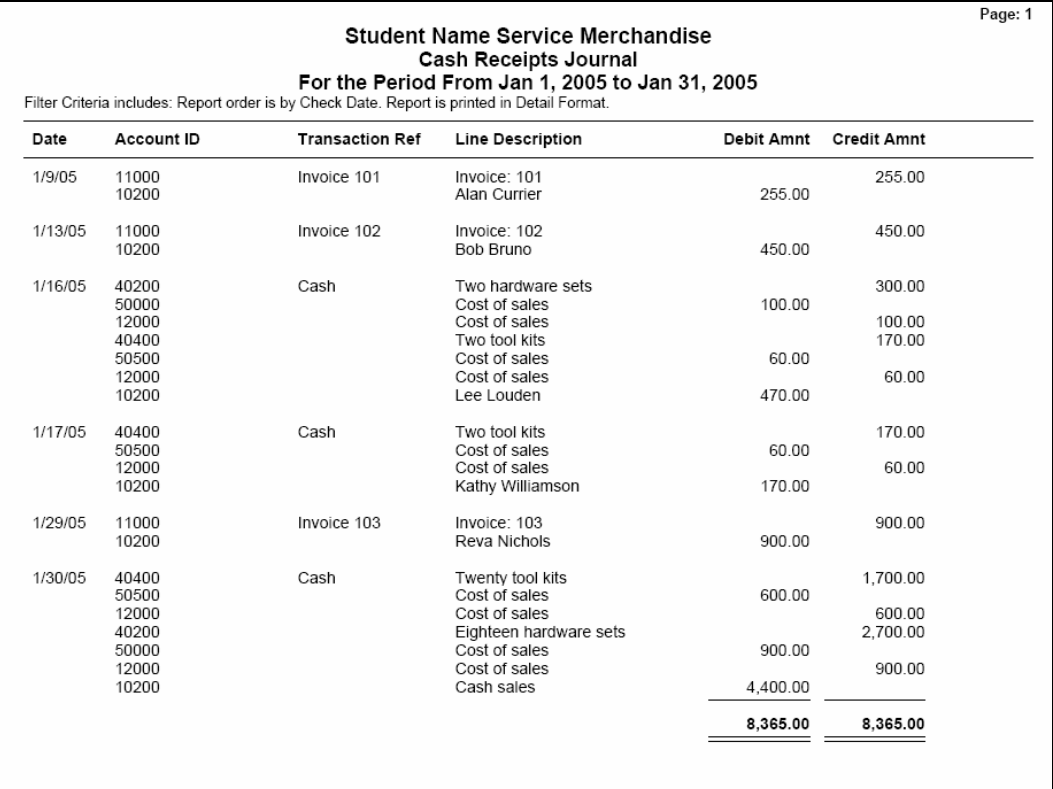

 $\overline{\phantom{0}}$ 

# **Solution to Exercise 13-2 (2)**

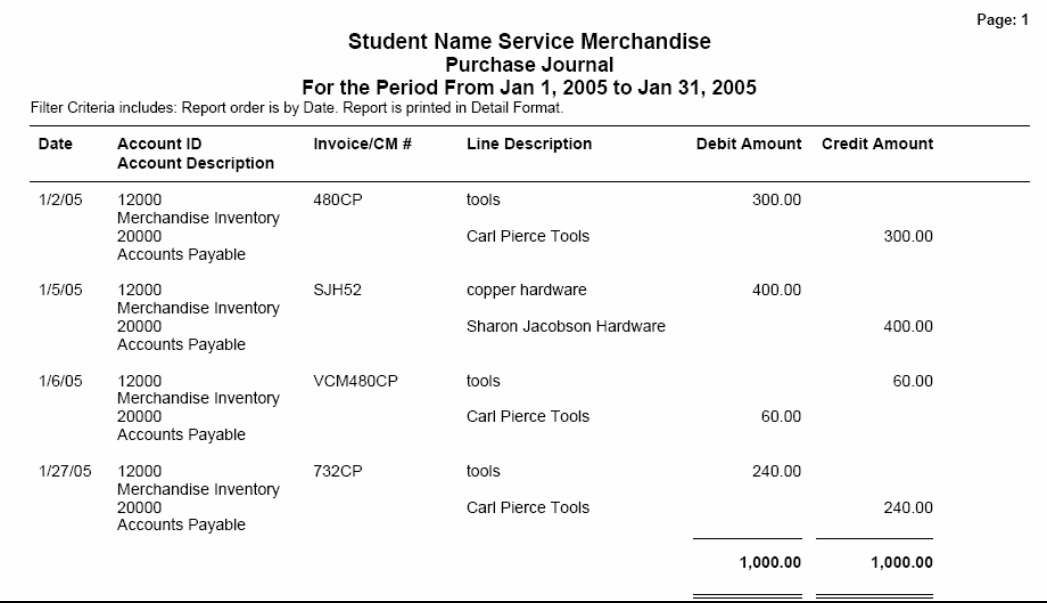

## **Solution to Exercise 13-2 (3)**

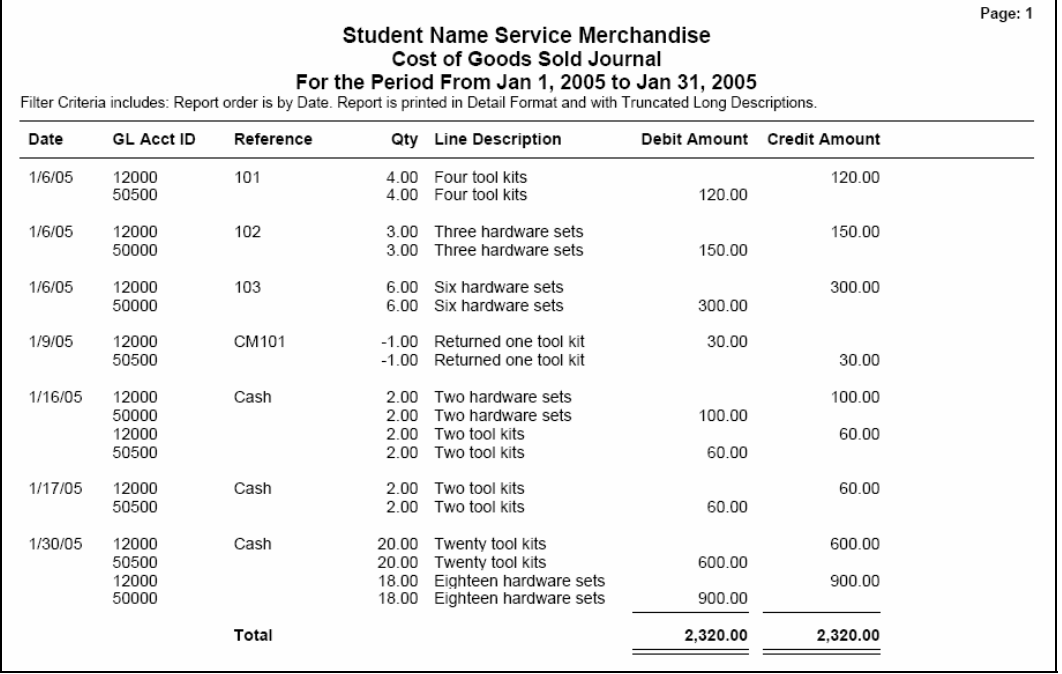

## **Solution to Exercise 13-2 (4)**

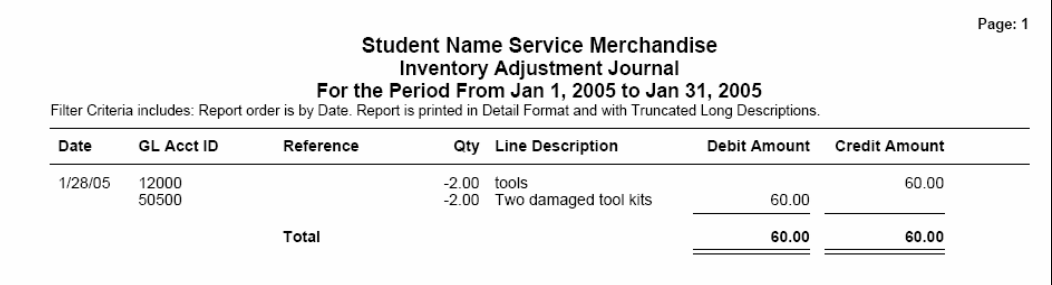

## **Solution to Exercise 13-2 (5)**

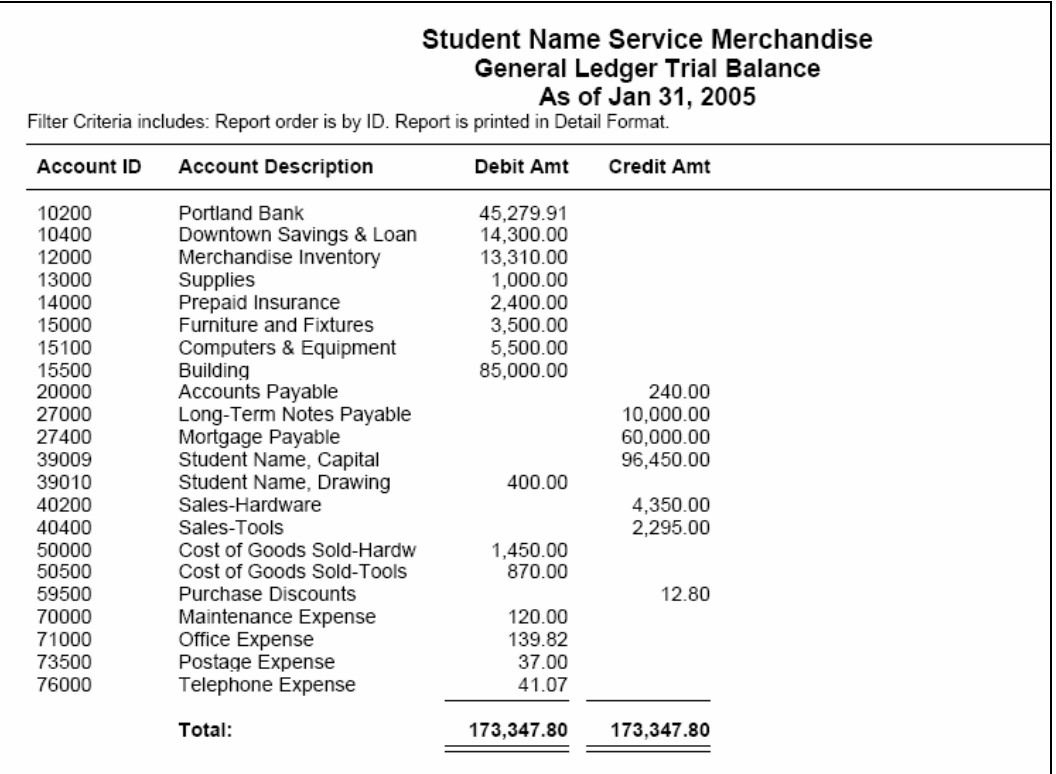